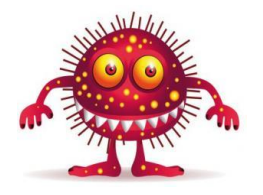

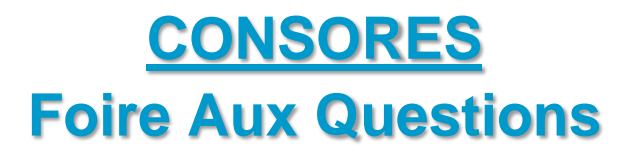

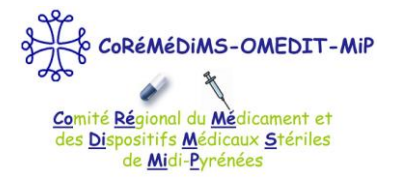

# **Vous avez été nombreux à assister à nos ateliers de formation sur le web-outil CONSORES, créé par le CCLIN Est.**

**Vous trouverez ici les réponses aux questions les plus fréquemment posées.**

# **1. Inscriptions**

 **Qui définit le profil des autres utilisateurs : le référent ou l'utilisateur ? Est-ce que le référent peut, à la validation, modifier le profil de l'utilisateur ?**

C'est le nouvel utilisateur, lorsqu'il s'inscrit, qui définit son profil. Le référent ne peut pas modifier le profil. Il ne fait que recevoir la demande d'inscription sur sa boîte mail et la valide.

**Comment cela se passe-t-il si la même personne est référente pour plusieurs établissements ?**

Dans la version actuelle, si une personne est référent pour plusieurs EDS, il doit faire parvenir à l'administrateur de CONSORES (CClin Est) les coordonnées des EDS pour lesquels il souhaite également être inscrit. CONSORES rajoute alors ces EDS à son périmètre. Il conserve donc toujours le même identifiant avec un accès à plusieurs EDS.

 **Combien d'EDS sont inscrits au relevé trimestriel ? Car si personne n'est inscrit au relevé trimestriel, le comparatif ne pourra pas se faire.**

La répartition des établissements est d'environ 60% inscrits à l'année et 40% inscrits au trimestre. Ce rapport est fluctuant, certains établissements s'inscrivant la 1<sup>e</sup> année à l'année, et les années suivantes au trimestre, et vice-versa. A ce jour, environ 500 établissements sont très actifs sur CONSORES, ce qui représente environ 300 établissements en annuel et 200 en trimestriel.

# **Comment un profil « clinicien » est-il rattaché à son UF?**

Au moment de l'inscription, quand le profil choisi est celui de clinicien, les UF de rattachement sont proposées dans un menu déroulant. Il s'agit des UF enregistrées dans le fichier structure. Ceci implique que le fichier structure soit déjà importé et correctement renseigné.

# **Comment fait-on pour radier un utilisateur ?**

Seul l'administrateur peut radier un utilisateur. Il faut donc en faire la demande auprès de CONSORES.

# **2. Rythme des saisies/importations**

#### **Est-ce que l'on peut saisir en rétrospectif pour 2015 l'année complète puis passer en trimestriel sur 2016 ? Si oui, comment procéder ?**

Le choix se fait effectivement pour une année pleine mais l'utilisateur peut aller d'une année sur l'autre modifier le pas de saisie en se rendant sur la page Contrôles > Tableau de bord > Structure > Modifier (en cliquant sur la double flèche verte).

# **Est-il envisagé une évolution future avec saisie semestrielle ?**

Non, pas pour l'instant.

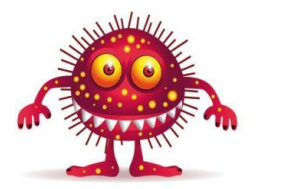

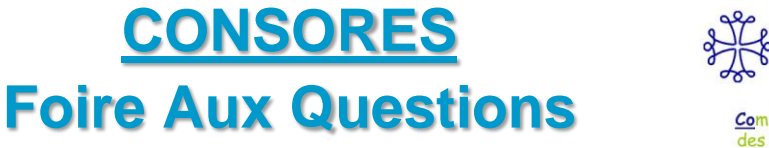

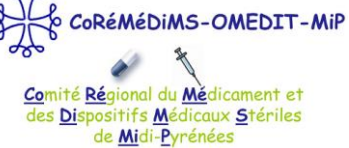

# **Courriel de relance pour l'importation : A qui est-il envoyé? Au référent ? Aux profils transversaux ?**

Le courriel de relance est envoyé au référent de l'établissement. Dans le cas où ce n'est pas lui qui importe/saisit les données, il lui revient de transmettre l'information aux personnes concernées dans son établissement.

# **3. Fichier « Structure »**

# **Quid de l'hospitalisation de jour/SSR de jour ?**

Le SSR de jour est rattaché à l'hospitalisation de jour (code TA = 04) mais attention, même si les données d'hospitalisation de jour peuvent être importées, ce type d'activité ne fait pas partie du périmètre de surveillance de CONSORES et ne sera donc pas intégré dans les rapports.

# **4. Fichier « Consommations »**

 **Si une même UF a plusieurs lignes de consommation pour 1 même UCD, les UCD sont-elles sommées ou l'importation est bloquée ou incomplète ?**

L'information prise en compte sera celle de la 1<sup>e</sup> UCD. Il faut donc veiller à ce que le fichier consommations soit bien un fichier de bilan des consommations, avec la somme de toutes les lignes pour une même UF et une même UCD.

 **Dans les correspondances UCD, pour le dosage, l'unité n'est pas mentionnée. L'unité en question est-elle toujours le gramme ?**

Oui.

**La classe J02 = antifongiques est-elle prévue ?**

NON. Mais cela fera partie des développements futurs de CONSORES.

 **Est-ce que les pommades (ophtalmiques par exemple) et les aérosols (pédiatrie) sont pris en compte ?**

Les pommades ophtalmiques ne sont pas prises en compte (classe ATC  $\cdot$  S  $\cdot$ ). Les aérosols pris en compte sont ceux qui utilisent des formes IV (classe ATC « J »).

#### **Les consommations de l'antibioprophylaxie doivent-elles être importées ?**

Oui.

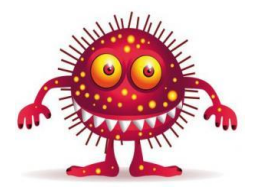

# **CONSORES Foire Aux Questions**

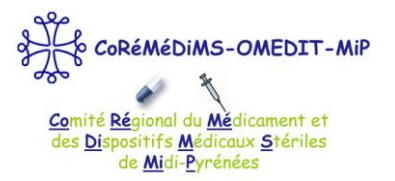

# **5. Fichier « Journées d'Hospitalisation »**

# **Pour le bloc opératoire, il n'y a pas de journées d'hospitalisation. Comment fait-on ?**

Effectivement, il n'y a pas de journées d'hospitalisations pour le bloc opératoire. Les données de consommation de ce type d'UF sont déversées dans d'autres services automatiquement (comme dans ATB-Raisin) :

- Bloc ayant la même discipline (code DE) qu'une UF de l'établissement : les consommations du bloc sont déversées dans celles de l'UF correspondante
- Bloc général : les consommations sont déversées dans les données globales de l'établissement pour la chirurgie.

# **6. Fichier « Résistances »**

#### **Comment faut-il libeller les espèces bactériennes : S.aureus ? Staphylococcus aureus ? ….**

Il n'y a pas de règle prédéfinie. Le laboratoire ne modifie pas ses habitudes. En effet, lors de la 1<sup>e</sup> importation, CONSORES demande d'établir une correspondance entre le libellé présenté dans le fichier et le libellé de la base. Une fois que les correspondances sont établies pour l'EDS, CONSORES sait automatiquement de quel germe il s'agit lors des imports suivants.

#### **Un EDS qui sous-traite avec 2 labos différents peut-il importer 2 fichiers résistance différents avec 2 modèles différents ?**

Oui, à certaines conditions :

- créer 1 modèle par laboratoire
- avoir des données qui ne se chevauchent pas

#### Exemples :

- le laboratoire 1 fait tous les tests sur les souches de Staphs et le laboratoire 2 fait toutes les souches d'E.Coli.  $\rightarrow$  pas de problème
- le laboratoire 1 fait tous les tests de janvier et le laboratoire 2 tous les tests de février  $\rightarrow$ problème : CONSORES aura des valeurs de résistance différents pour chaque couple ATB/germe pour une même UF  $\rightarrow$  il ne saura pas choisir la bonne valeur ni sommer les 2. Dans ce cas, il faut travailler les 2 fichiers en amont pour n'importer qu'un seul fichier sur **CONSORES**

# **Quel est le % des EDS qui saisissent déjà les résistances dans CONSORES ?**

Parmi les utilisateurs inscrits de CONSORES, environ 50% importent des données de résistance. Ceci représente par exemple plus de 46 000 tests d'E.coli/céfotaxime.

#### **Fichier « résistances » : quid des doublons ? Doublon CLIN/doublon onerba : faut-il enlever les doublons ? Si oui, lesquels ?**

La présence de doublons est une question posée au moment de l'import des données de résistance (« Votre fichier est-il dédoublonné : O/N). Une équipe de statisticiens vérifie par la suite l'impact de la présence de doublons sur les résultats pour prendre ce critère en compte le cas échéant lors de la génération de rapports.

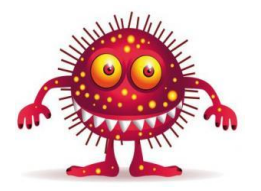

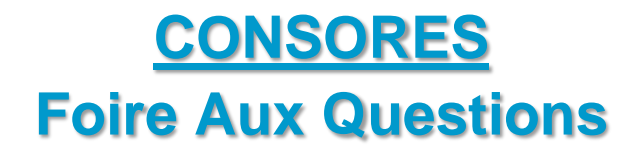

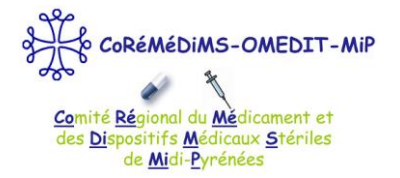

 **Souches cliniques/souches de portage : faut-il prendre tous les prélèvements en compte ou enlever les prélèvements pour détecter le « portage » qui ne mènera pas à de la conso d'ATB ?**

Il ne faut importer dans CONSORES que les prélèvements liés à une infection (pas de colonisation, pas de portage).

 **Quand on définit le modèle, comment associe-t-on/différencie-t-on les souches résistantes et souches intermédiaires ?**

Lors de la création du modèle, CONSORES demande à l'utilisateur de montrer les zones contenant l'information sur la sensibilité/résistance de la souche. (NB : sélectionner la case même si elle est vide). CONSORES saura différencier les R, I, ou S. Les souches intermédiaires sont analysées comme des souches résistantes. A la vérification « couleur » du modèle, les souches résistantes et intermédiaires doivent être colorées en bleu. Les souches sensibles restent en blanc.

 **Est-ce que les établissements inscrits importent tous les antibiogrammes réalisés ou font-ils un filtre pour n'importer que certains couples ATB/germe.**

Ceci varie selon les établissements : certains importent tous les antibiogrammes et d'autres n'importent que certains couples ATB/germe qu'ils veulent surveiller.

# **7. Importations**

 **Est-il obligatoire d'importer les 3 fichiers en même temps ou bien est-ce que cela peut se faire à des temps différents ?**

Les 2 sont possibles.

 **Est-ce que l'autorisation d'importation est attribuée à des profils d'utilisateurs particuliers ou bien tout utilisateur peut réaliser une importation ?**

Seuls les utilisateurs avec un profil transversal peuvent importer. Les cliniciens n'ont pas accès aux onglets orange du menu horizontal.

 **Lors des contrôles réalisés au moment de l'importation, avant de confirmer, peut-on directement faire les modifications sur la ligne qui est signalée et sans avoir à se rendre sur l'onglet Contrôles ?**

Pas de modification possible en cours d'import. Attention l'onglet « Contrôles » > « Anomalies » est à titre indicatif : c'est un message d'alerte qui permet à l'utilisateur de localiser l'anomalie. L'utilisateur doit par la suite analyser la cause pour éventuellement modifier les données par saisie manuelle.

# **Temps accordé pour l'import (15j ?)**

L'import des données de T1 doit être finalisé début T2. L'import des données de l'année N-1 doit être finalisé début T2 de l'année N. Si l'import n'est pas effectué, un courriel de rappel est envoyé au référent. Il dispose alors d'un peu moins d'1 mois pour importer ses données afin qu'elles soient prises en compte pour le rapport standard.

Un rapport standard est envoyé à tous les utilisateurs inscrits sur CONSORES. Ce rapport est envoyé courant T2 pour les données de T1 (schéma trimestriel), et courant T2 pour les données de l'année N-1.

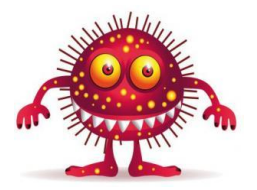

# **CONSORES Foire Aux Questions**

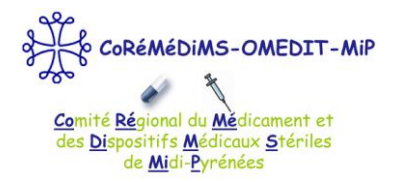

# **8. Rapports/Analyses en ligne**

# **Quel format des rapports : pdf/ppt ?**

Les rapports sont au format .pdf.

# **Quel format d'importation des analyses : pdf/ppt/xls ?**

Le format d'importation des analyses est au format .xls.

# **Analyse croisée : est-ce qu'on peut sélectionner plusieurs UF ? (ex : tout le MCO sans la psy)**

CONSORES doit vérifier si cette option est possible.

# **Peut-on créer plusieurs rapports personnalisés pour un même utilisateur ?**

Non. Néanmoins, un utilisateur qui aurait plusieurs profils (clinicien et commission par exemple), et qui souhaiterait créer 1 rapport pour chaque profil peut le faire s'il créée 2 comptes CONSORES : 1 profil clinicien et 1 profil commission. Ceci est possible si l'adresse e-mail est différente pour les 2 comptes. (ex : [nom.prenom@hopital.fr;](mailto:nom.prenom@hopital.fr) [commission@hopital.fr\)](mailto:commission@hopital.fr)

### **Dans la requête en ligne « choisir le lieu de consommation » : seulement UF et EDS ou également CR ? pôle ?**

L'unité fonctionnelle est la plus petite unité pour laquelle il est possible de filtrer les données. Il est possible de filtrer les informations par CR ou pôle en cochant toutes les UF de ce CR ou ce pôle. Dans la prochaine version de CONSORES, il sera possible de filtrer directement par pôle ou par service.

# **Peut-on faire des requêtes par rapport à BLSE, type de résistance, … ?**

Oui c'est tout à fait possible en cochant « phénotype » au moment de choisir l'antibiotique à tester. Les différents phénotypes proposés sont BLSE, carbapénémase, céphalosporinase.

# **9. Questions d'ordre général**

# **Quel est le rythme des sauvegardes automatiques (au cas où la liaison internet « plante ») ?**

Les sauvegardes sont quotidiennes à condition que les saisies aient été validées à un moment donné.

 **Dans les contrôles, quand il calcule les variations, quelle est la période de référence ? T2 vs T1 ou T2annéeN vs T2annéeN-1.** 

La comparaison est toujours effectuée par rapport à la période juste précédente soit T2 vs T1.

# **Les UF « médicosociales » hors EHPAD, les MAS, les HAD sont-elles prises en compte ?**

NON.

 **Si on supprime une ligne est-ce qu'il y a une demande de confirmation avant suppression définitive ?**

OUI.

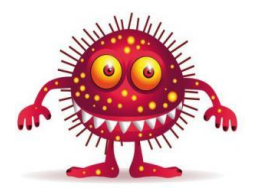

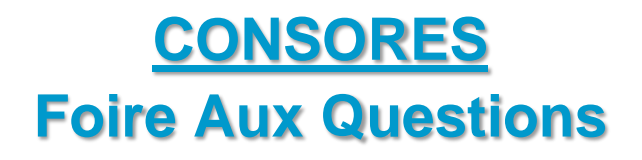

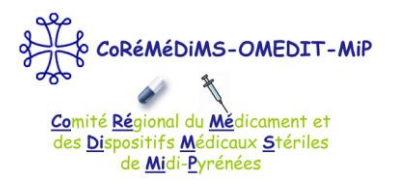

 **En raison de l'optimisation de la logistique, la dotation regroupe parfois 2 UF d'activités différentes (réa + unité conventionnelle par exemple) donc on ne peut pas attribuer les consommations à l'une ou l'autre.**

Il faut procéder de la même manière que pour ATB-Raisin. S'il est impossible de distinguer 2 services ou 2 UF en termes de consommation ou de résistance ou de journées d'hospitalisation, alors ces 2 unités doivent être considérées comme une seule et même unité où les informations des 2 unités seront poolées.

# **Y a-t-il des recommandations pour l'encodage des fichiers Excel® ?**

Comme pour toute base de données, il faut éviter les accents et les espaces, ainsi que les cellules fusionnées.

 **Si on supprime une ligne (par exemple pour supprimer une UF), y-a-t-il une demande de suppression définitive ?**

Oui.

#### **Existe-t-il une charte de confidentialité/sécurité des données ?**

Non. En revanche, la sécurité de CONSORES est confiée à un prestataire extérieur, professionnel, spécialisé dans la gestion de sécurité des données. En cas d'attaque par un virus par exemple, l'accès au site est bloqué et n'est plus accessible le temps que l'équipe technique règle le problème, pour protéger les données figurant sur CONSORES. Il existe une charte d'utilisation de CONSORES.

#### **Existe-t-il un club des utilisateurs ?**

Pas à ce jour mais en projet.

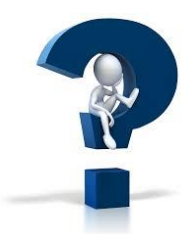

**L'OMEDIT reste à votre disposition pour tout renseignement complémentaire. Pour vous rendre sur le site de l'OMEDIT**, cliquez ici [: http://omedit-mip.jimdo.com](http://omedit-mip.jimdo.com/)

**Pour nous joindre :**  $\mathcal{B}$  : 05.34.30.27.54  $\qquad \qquad \mathcal{C}$  [: coremedims.mip.secretariat@wanadoo.fr](mailto:coremedims.mip.secretariat@wanadoo.fr)

**Ce FAQ et tous les documents relatifs aux antibiotiques** 

**sont disponibles au téléchargement**

sur le site [http://omedit-mip.jimdo.com](http://omedit-mip.jimdo.com/) dans la rubrique « [Bon Usage](http://omedit-mip.jimdo.com/bon-usage/) [> Médicaments](http://omedit-mip.jimdo.com/bon-usage/medicaments/) [> Antibiotiques](http://omedit-mip.jimdo.com/bon-usage/medicaments/antibiotiques/) »

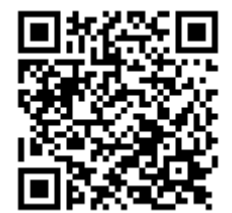

Vous pouvez accéder directement à la rubrique « Bon Usage des Antibiotiques » du site internet en scannant le flashcode ci-dessus.